## **Updating vehicle documentation in the "VeDoc" system and updating bus-specific electrical data**

- Updating vehicle documentation in the "VeDoc" system • Updating bus-specific electrical data
- Updating vehicle documentation in the "VeDoc" system
- 1. means of ensuring that the correct replacement parts and the current build status of the bus can be determined as part of subsequent maintenance and The vehicle documentation in the "VeDoc" system must be updated in the event of conversions, retrofits or assembly replacements. This is an essential repair work.
- 2. Conversions: Existing components in the vehicle are replaced by new components with a new part number.
- 3. Retrofits: Additional components are fitted in or to the vehicle.
- 4. Assembly replacement: Where complete assemblies (engine, axles, etc.) are replaced. The system must be updated with the new engine number, axle number, etc.
- "VeDoc" documents the build status of each individual bus and assembly, initially relating to the condition of the bus as delivered from the factory. After<br>5. delivery of a bus, the data from "VeDoc" are available to the e (e.g. assembly replacement) and retrofits during the life cycle of the bus, all changes to the build status must be documented as they are completed.
- All changes are recorded by the system to make it possible to view the change itself as well as the contents of historical data. In addition, all changes to the build status are automatically transferred to the "BusParts Catalog" system so that replacement parts can continue to be assigned correctly. For any modifications to assemblies, components or optional equipment (SA codes), it will be necessary to obtain authorisation to make changes in the
- "VeDoc" system.

## 7. Note

Requests for authorisation to make changes in the "VeDoc" system will be considered only if you have successfully completed a special training module. You will find the relevant Vedoc training modules online at: http://www.omniplus.de/trainings

With any change to the build status (e.g. replacement or retrofitting of a component with a new "A" item number), the changes must be stored in the "VeDoc" system on the "AO-Texte" (FO texts) tab.

## 8. Note  $\vert i \vert$

Any "VeDoc User" can record changes on the "AO-Texte" (FO texts) tab. No special authorisation or training is required to do this.

9. Example of changes made in the "VeDoc" system following completion of a TI measure:

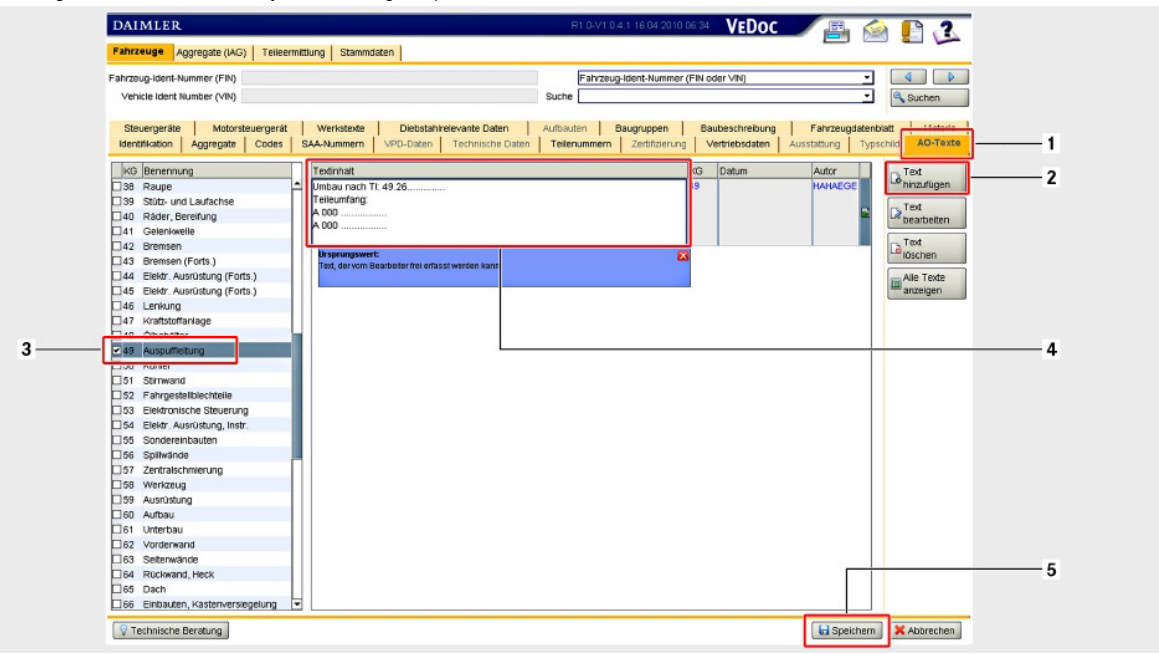

M00.00-0598-79

10. 1. In the "VeDoc" system, select "AO-Texte" (FO texts) tab (1).

11. 2. Select "Text hinzufügen" (Add text) button (2).

3. Select the design group (3) for which the change notification should be displayed.

- $\left| \mathbf{i} \right|$  More than one design group can be selected at once, if necessary.
- 13. 4. Enter the following information in free text field (4):
- 14. => Conversion/retrofit as per TI: 49.26........... (complete TI number)
- 15. => Parts: A 000.................................... (all part numbers fitted as part of the conversion/retrofit).
- 16. 5. Select "Speichern" (Save) button (5).

17. This information will now be displayed to the user in a dialogue window when querying parts in the "BusParts Catalog" system.

1. means of ensuring that the correct replacement parts and the current build status of the bus can be determined as part of subsequent maintenance and The vehicle documentation in the "VeDoc" system must be updated in the event of conversions, retrofits or assembly replacements. This is an essential repair work.

2. Conversions: Existing components in the vehicle are replaced by new components with a new part number.

3. Retrofits: Additional components are fitted in or to the vehicle.

4.

<sup>12.</sup> Note

Assembly replacement: Where complete assemblies (engine, axles, etc.) are replaced. The system must be updated with the new engine number, axle number, etc.

- "VeDoc" documents the build status of each individual bus and assembly, initially relating to the condition of the bus as delivered from the factory. After<br>5. delivery of a bus, the data from "VeDoc" are available to the e (e.g. assembly replacement) and retrofits during the life cycle of the bus, all changes to the build status must be documented as they are completed.
- 6. All changes are recorded by the system to make it possible to view the change itself as well as the contents of historical data. In addition, all changes to the<br><sup>6.</sup> build status are automatically transferred to the "Bu
- For any modifications to assemblies, components or optional equipment (SA codes), it will be necessary to obtain authorisation to make changes in the "VeDoc" system.
- 7. Note

Requests for authorisation to make changes in the "VeDoc" system will be considered only if you have successfully completed a special training module. You will find the relevant Vedoc training modules online at: http://www.omniplus.de/trainings

With any change to the build status (e.g. replacement or retrofitting of a component with a new "A" item number), the changes must be stored in the "VeDoc" system on the "AO-Texte" (FO texts) tab.

## 8. Note

 $\vert i \vert$ Any "VeDoc User" can record changes on the "AO-Texte" (FO texts) tab. No special authorisation or training is required to do this.

9. Example of changes made in the "VeDoc" system following completion of a TI measure:

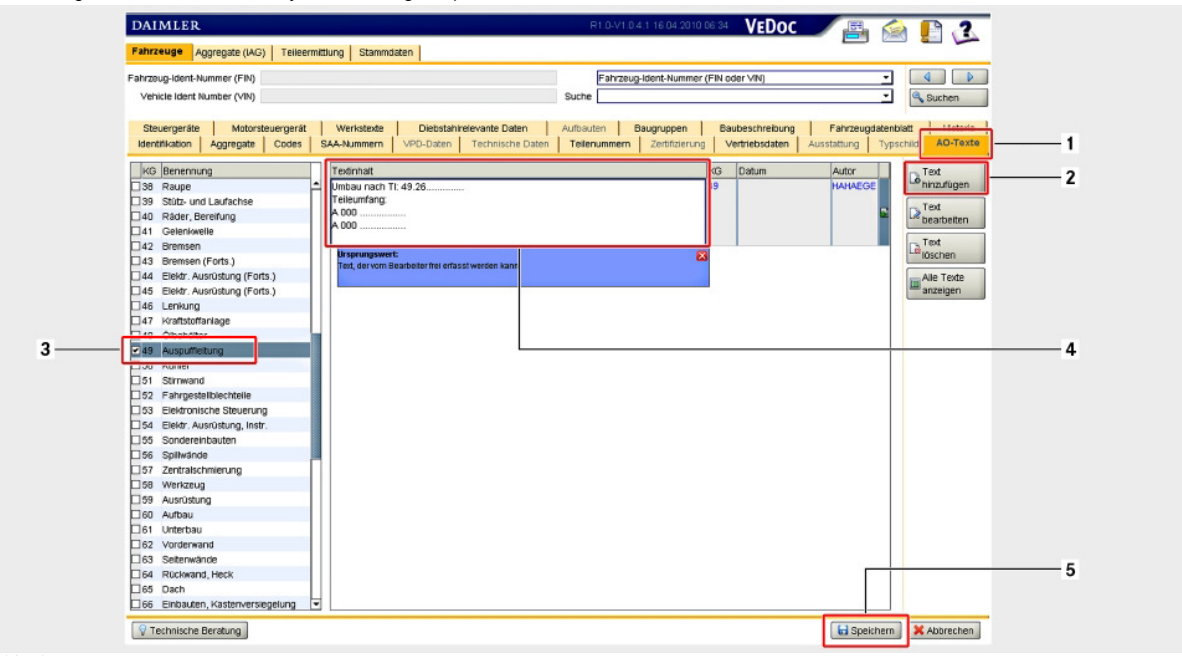

M00.00-0598-79

10. 1. In the "VeDoc" system, select "AO-Texte" (FO texts) tab (1).

11. 2. Select "Text hinzufügen" (Add text) button (2).

3. Select the design group (3) for which the change notification should be displayed.

12. Note

 $|1|$ More than one design group can be selected at once, if necessary.

13. 4. Enter the following information in free text field (4):

14. => Conversion/retrofit as per TI: 49.26........... (complete TI number)

15. => Parts: A 000.................................... (all part numbers fitted as part of the conversion/retrofit).

16. 5. Select "Speichern" (Save) button (5).

17. This information will now be displayed to the user in a dialogue window when querying parts in the "BusParts Catalog" system.

Updating bus-specific electrical data

18. The bus-specific electrical data must be updated in the event of conversions or retrofits involving the electrical system. This is an essential means of<br>ensuring that the correct wiring diagram and the current software